### 點選「繳費」

### FamiPore

My FamiPort APP

服務商品查詢へ

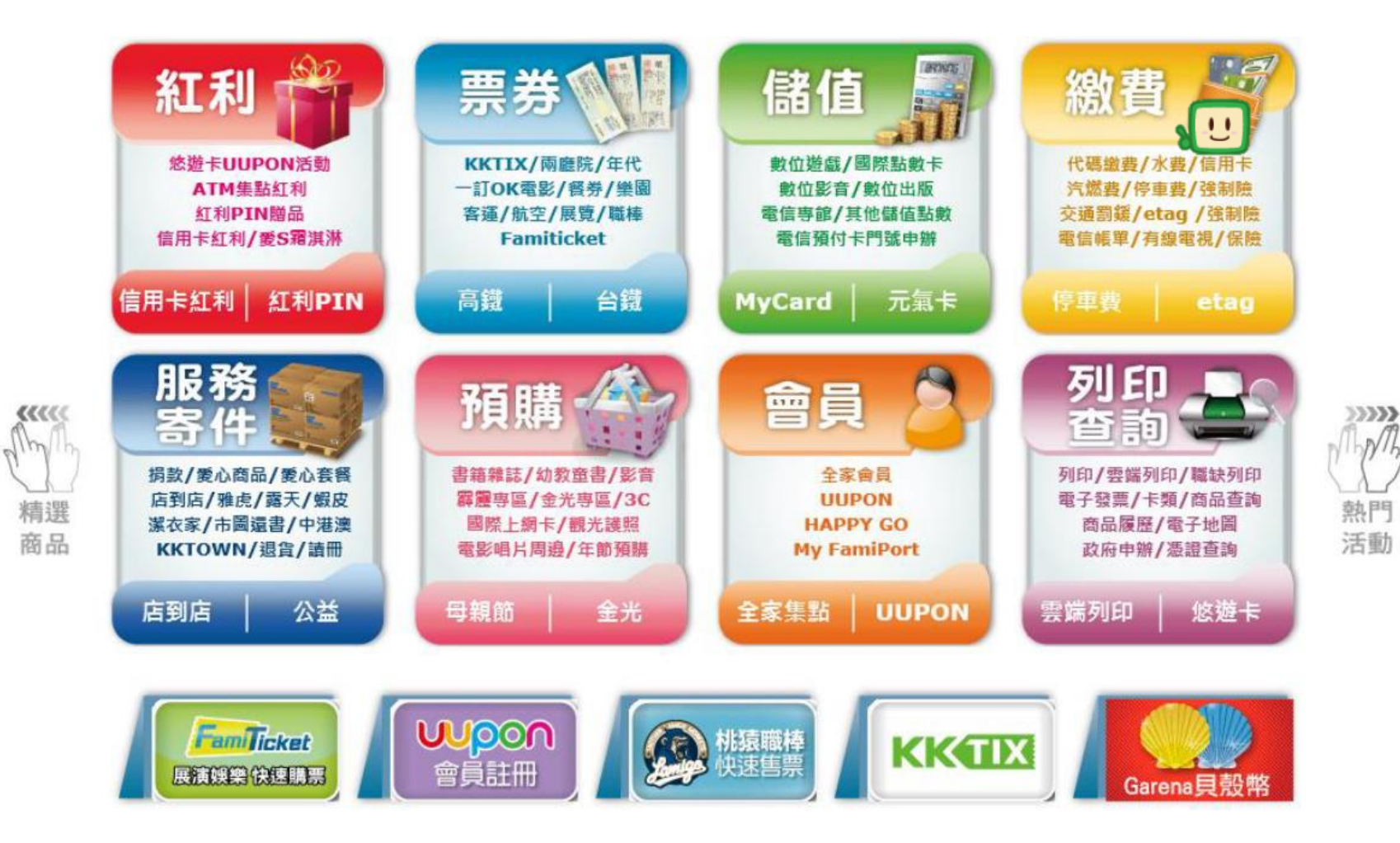

點選「公家機構」

# **FamiPort: 2 繳費**

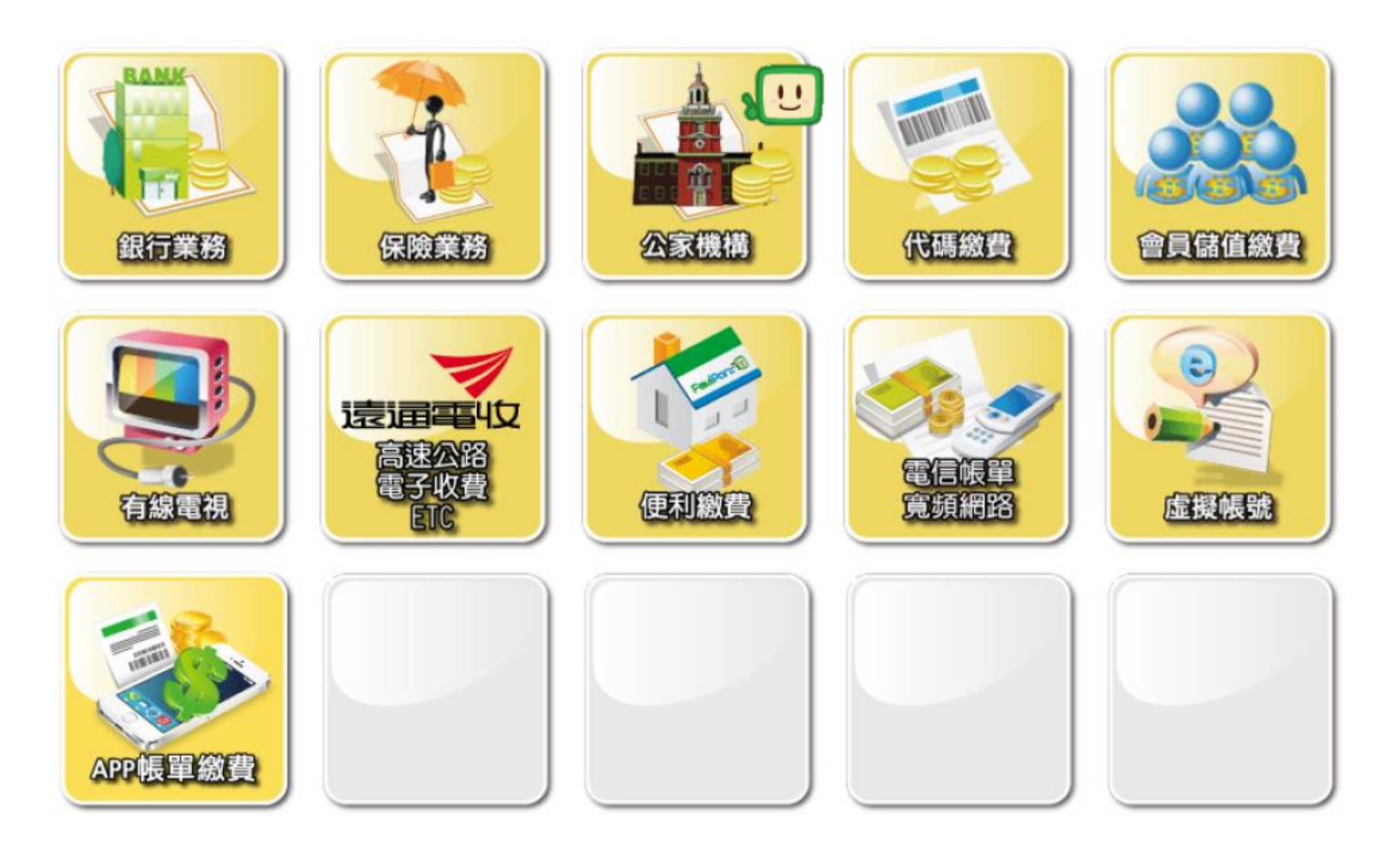

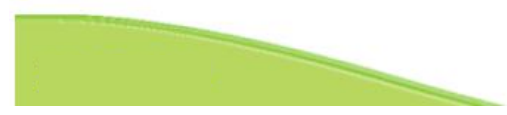

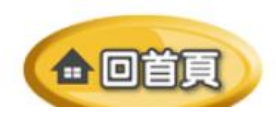

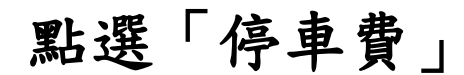

C回答员

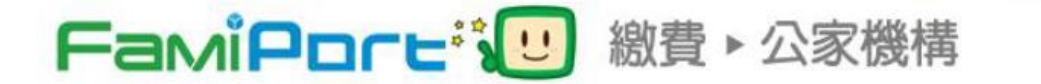

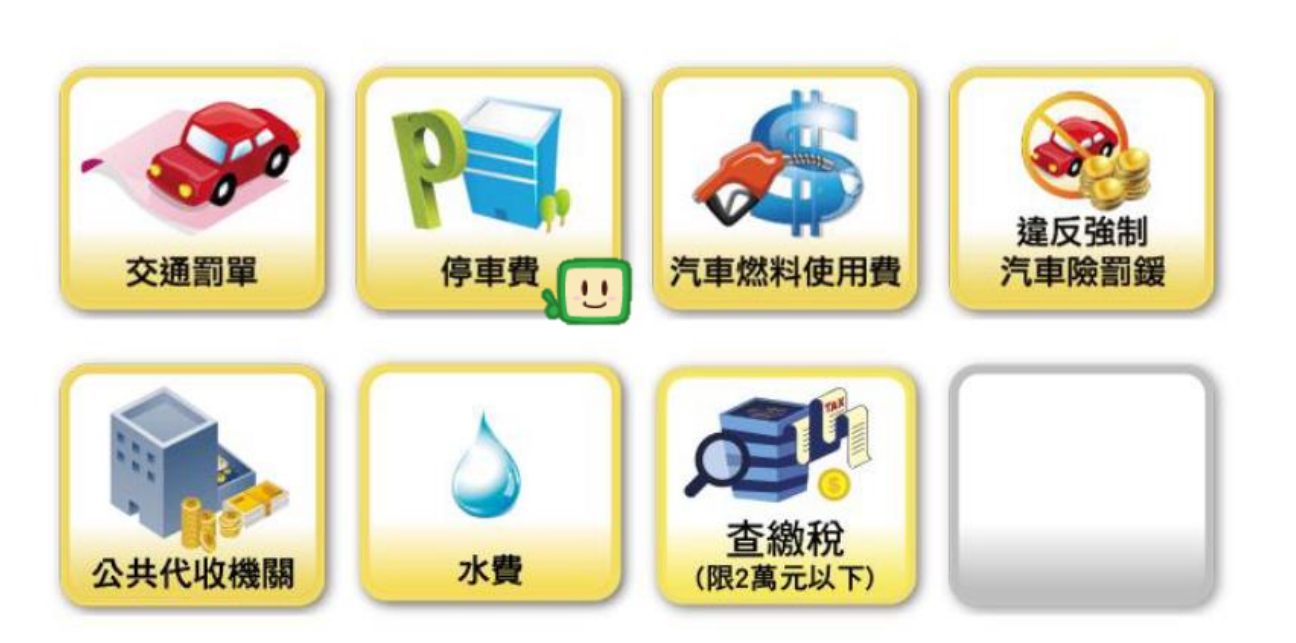

## 點選「臺北市停車費」

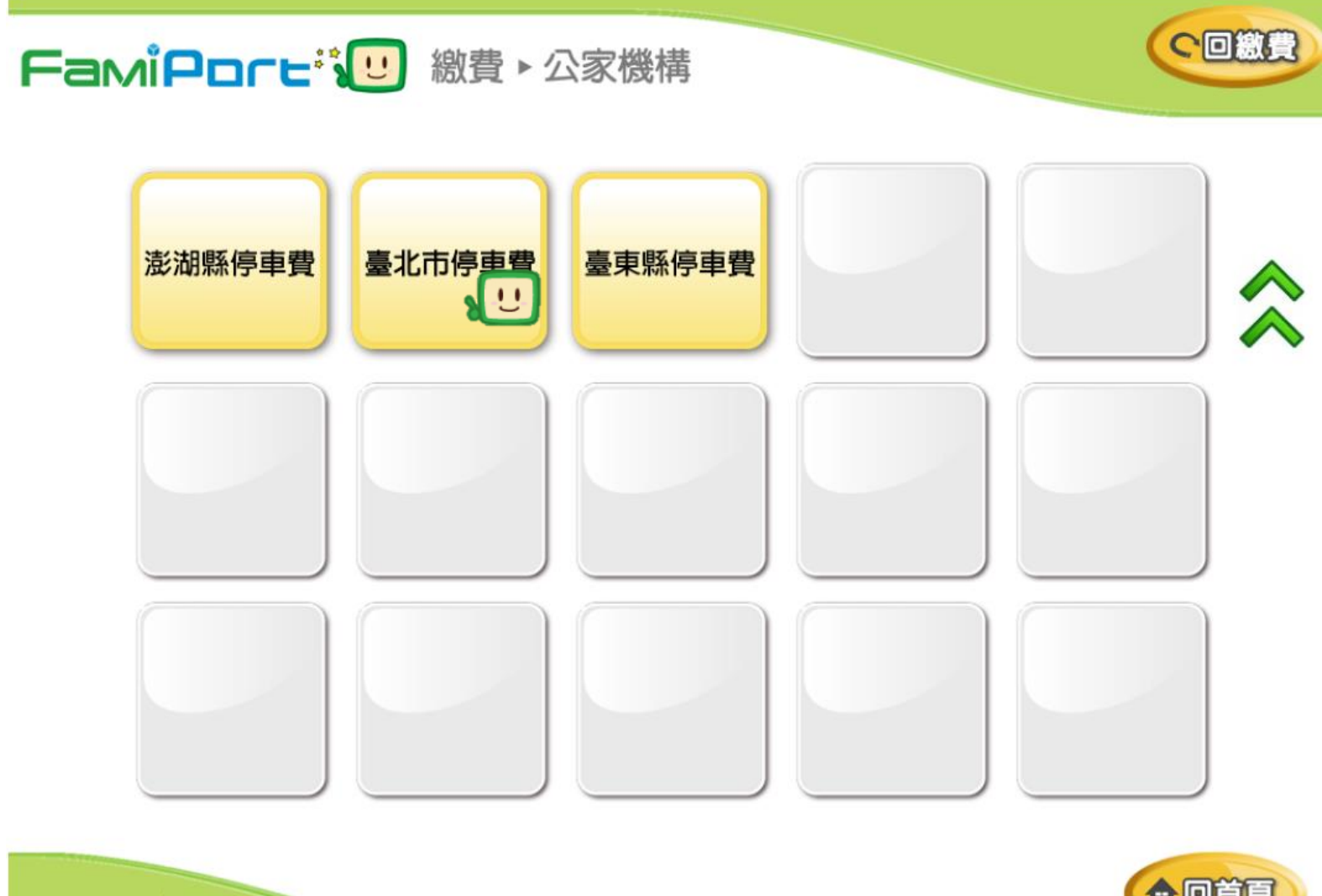

<span id="page-3-0"></span>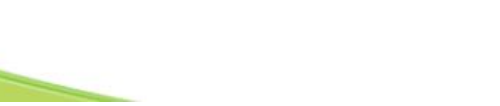

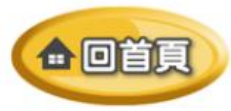

# 閲讀服務須知(共10項,有2頁),按|√ 换頁

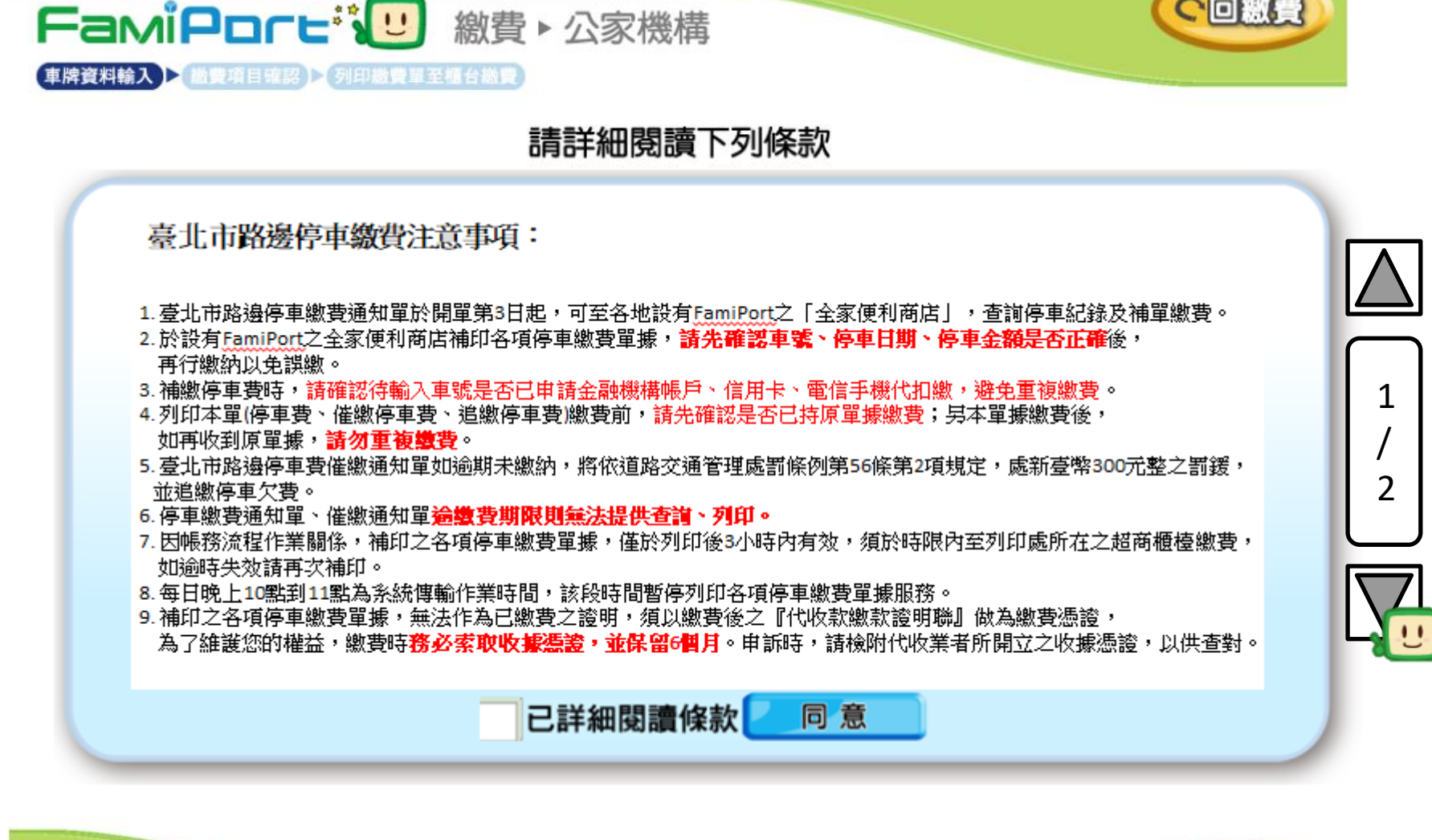

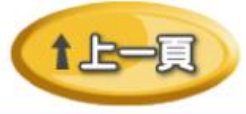

C回繳費

### 勾選已詳細閱讀條款,並按下同意

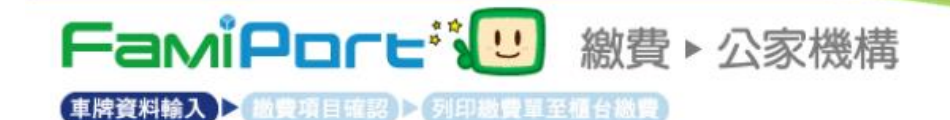

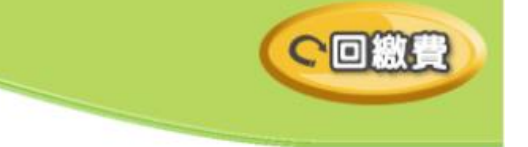

請詳細閱讀下列條款 閱讀條款完畢後,請勾選按同意

**臺北市路邊停車缴費注意事項:** 

- 2.於設有FamiPort之全家便利商店補印各項停車繳費單據,請**先確認車號、停車日期、停車金額是否正確**後, 再行繳納以免誤繳。
- 3. 補繳停車費時,請確認待輸入車號是否已申請金融機構帳戶、信用卡、電信手機代扣繳,避免重複繳費。
- 4. 列印本單(停車費、催繳停車費、追繳停車費)繳費前,請先確認是否已持原單據繳費;另本單據繳費後, 如再收到原單據, **請勿重複變費**。
- 5. 臺北市路海停車費催繳通知單如渝期未繳纳,將依道路交通管理處罰條例第56條第2項規定,處新臺幣300元整之罰鍔, 並追繳停車欠費。
- 6. 停車繳費涌知單、催繳涌知單**徧缴費期限則無法提供杳詣、列印。**
- 7. 因帳務流程作業關係,補印之各項停車繳費單據,僅於列印後3小時內有效,須於時限內至列印處所在之超商櫃檯繳費, 如渝時失效請再次補印。
- 8. 每日晚上10點到11點為系統傳輸作業時間,該段時間暫停列印各項停車繳費單據服務。
- 9. 補印之各項停車繳費單據,無法作為已繳費之證明,須以繳費後之『代收款繳款證明聯』做為繳費憑證,

為了維護您的權益,繳費時**務必索取收據憑證,並保留6個月**。申訴時,請檢附代收業者所開立之收據憑證,以供查對。 10.為維持系統查詢速度,故系統設計為每1車號只能查詢最近50筆資料,如欲查詢詳細停車相關資訊及服務,請至臺北市停 車管理工程處路邊停車費查詢系統網站(https://parkingfee.pma.gov.tw)查詢。

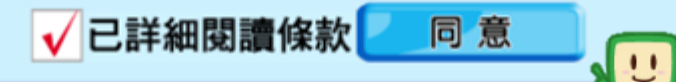

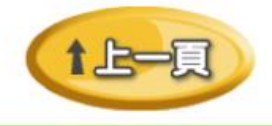

 $\overline{\mathcal{L}}$ 

2

選則車種

COMB

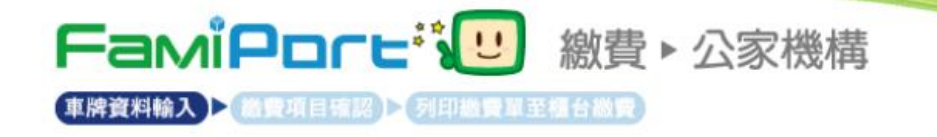

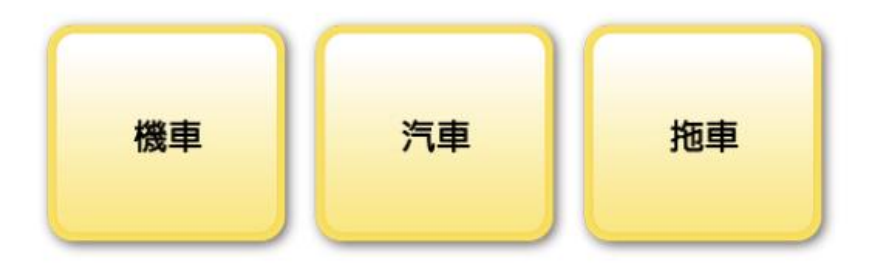

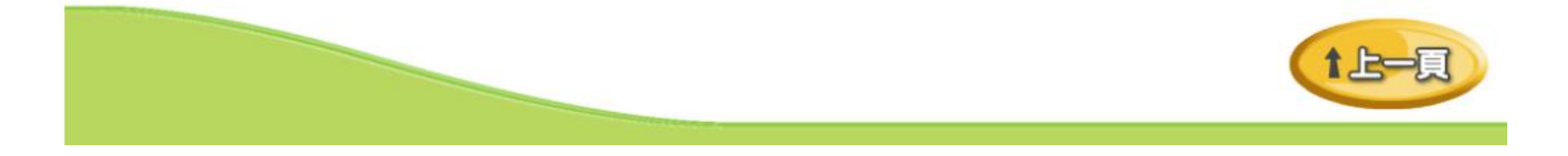

輸入車牌

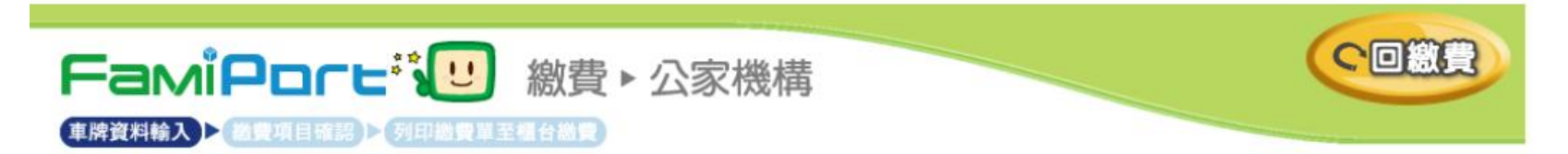

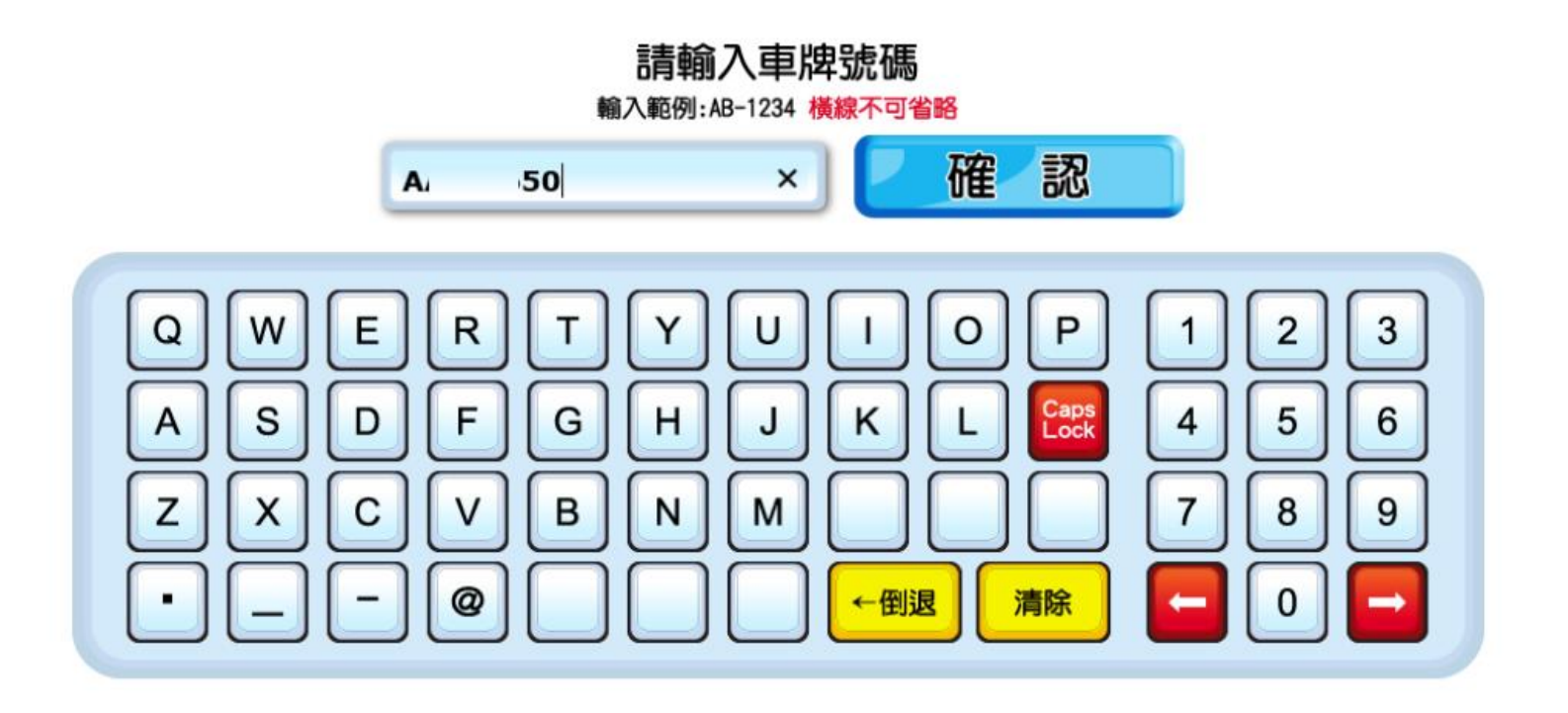

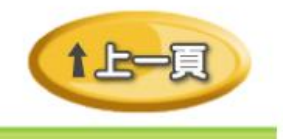

### 勾選繳費項目並按下確認,若資料不正確請按重新查詢

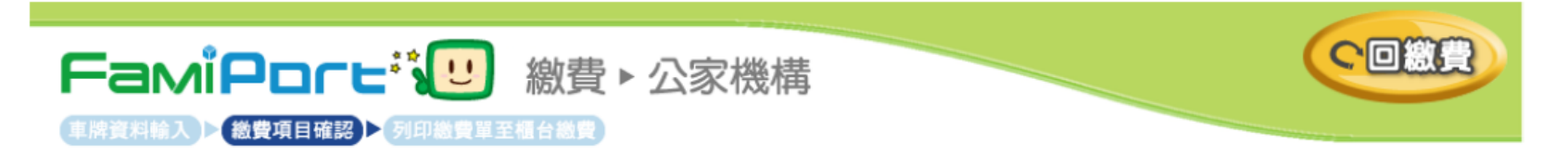

#### 請確認欲繳款項目

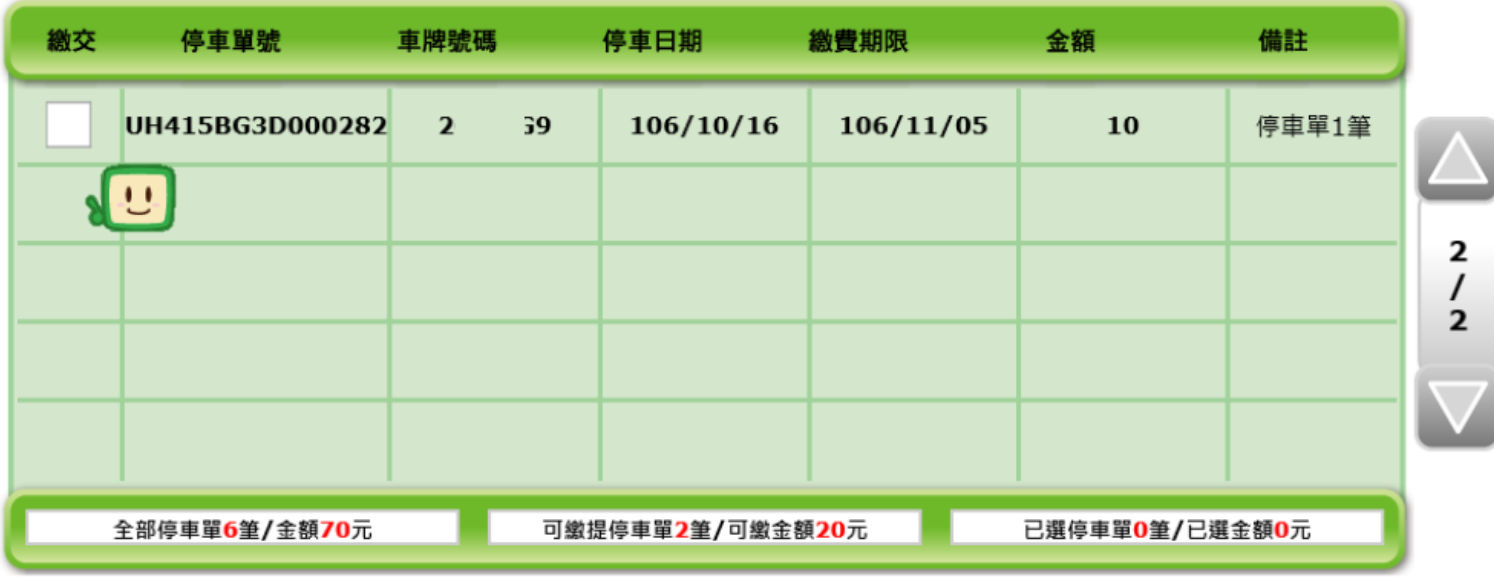

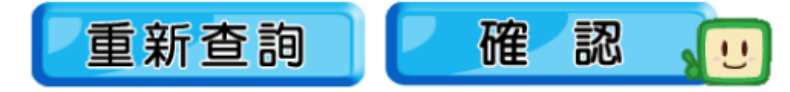

## 確認資料無誤請按列印繳費單,若資料不正確請按重新查詢

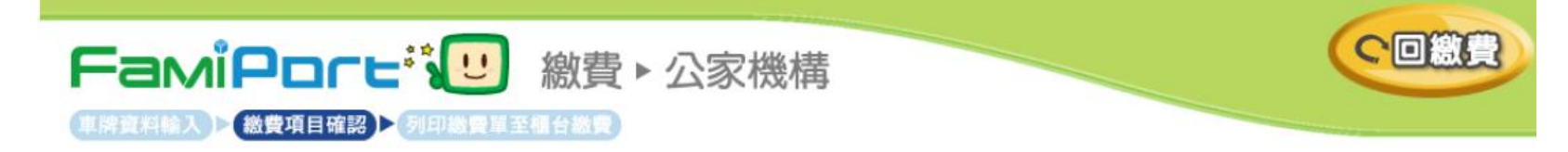

#### 請確認欲繳款項目

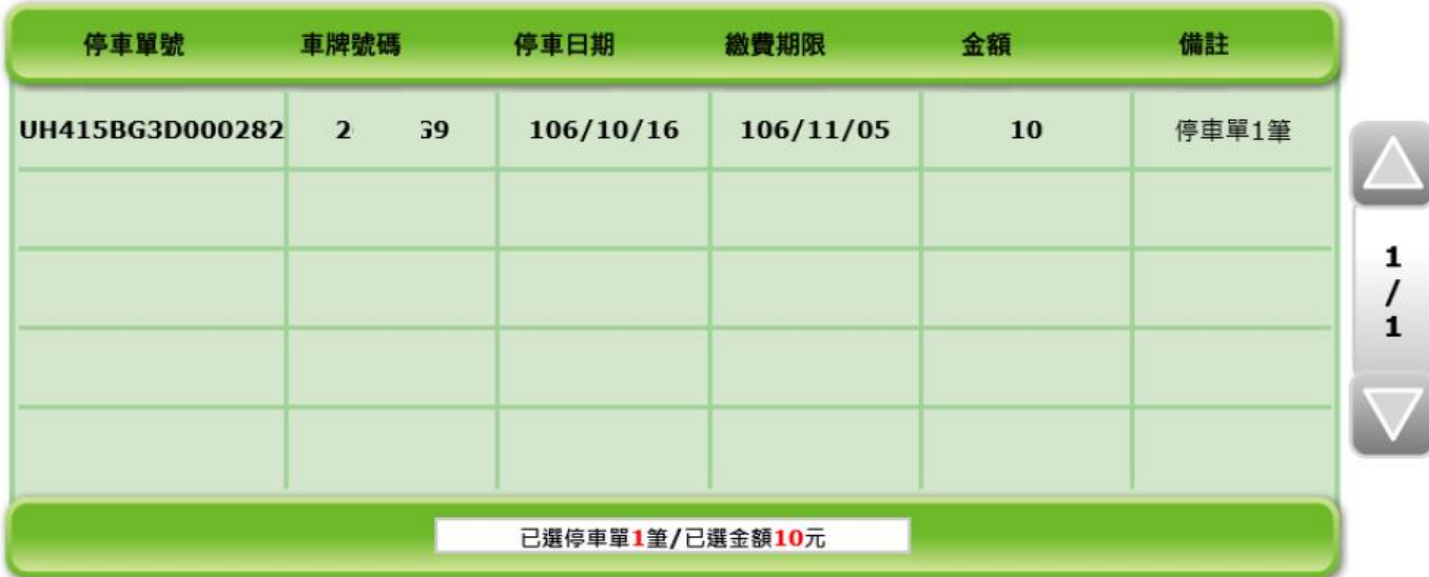

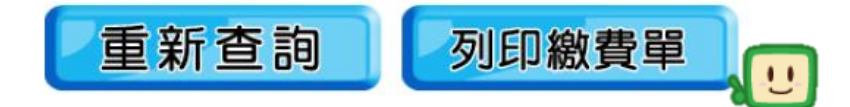

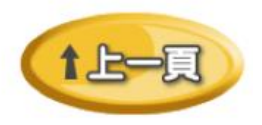

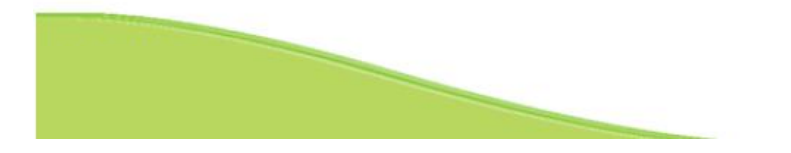

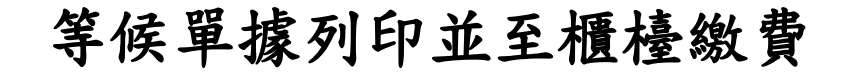

C回激量

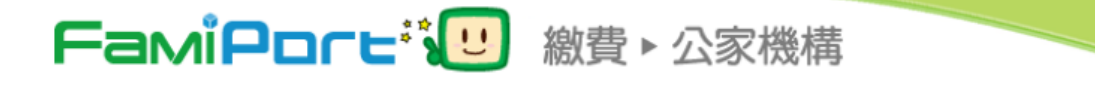

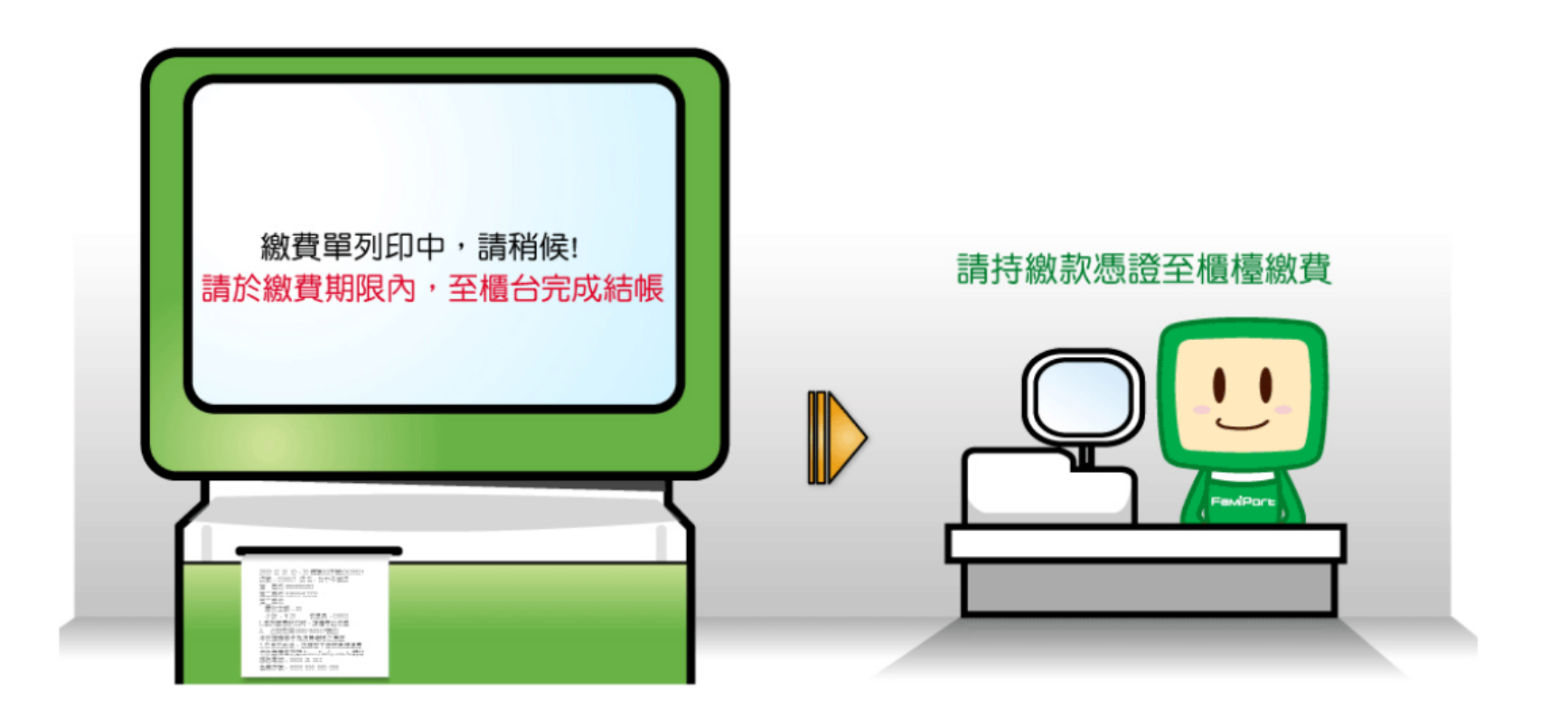